## How to access Student Grades in HAC – Home Access Center – Current Classwork grades, IPR and Repot Card

When looking at grades in HAC – Home Access Center you will be able to see current Classes and Classwork grades by selecting *Classes*.

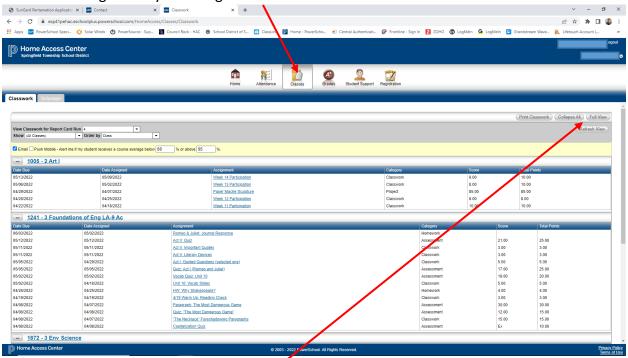

To see the grade average select the **Full View** button. See below for results.

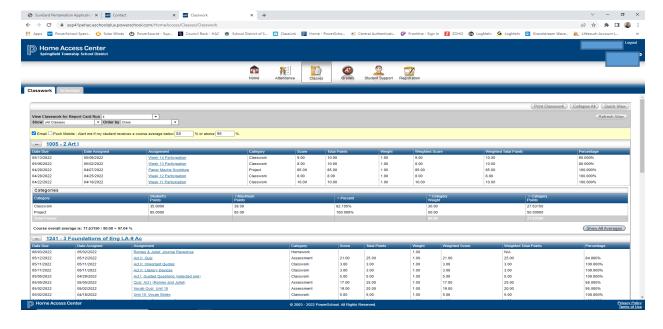

To view IPR (Progress Reports & Report Card) select the *Grades* button.

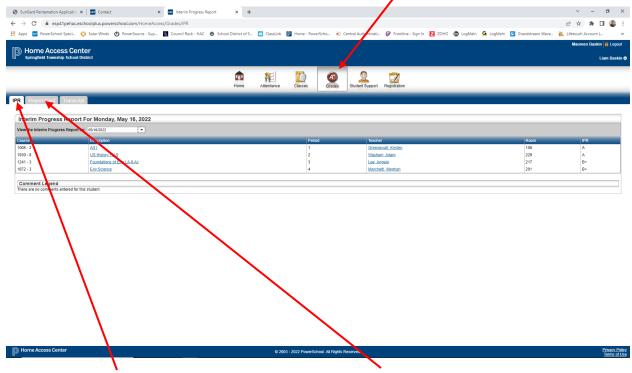

Then select the <u>IPR</u> tab. For Report Card select the *Report Card* tab.